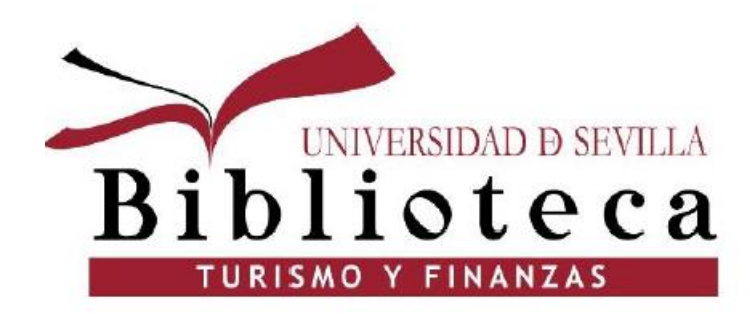

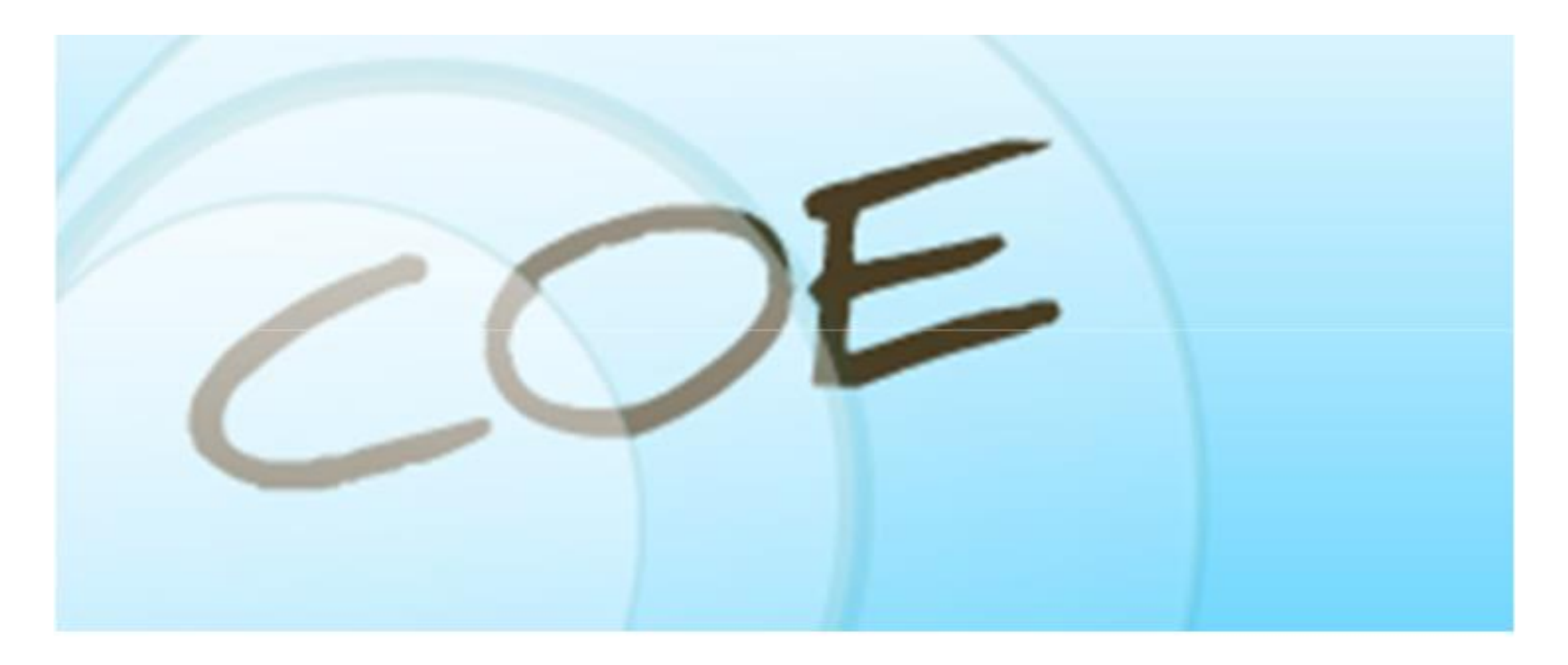

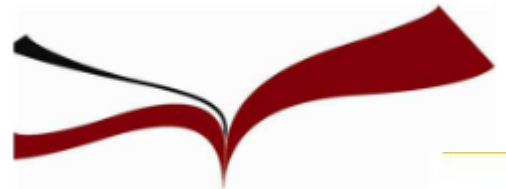

#### COE 2020/21

#### Curso de Orientación al Estudio para alumnos de nuevo ingreso (COE). Curso 2020/2021

Dirigido a alumnos de nuevo ingreso en titulaciones de grado en Centros Propios de la Universidad de Sevilla; Consigue tu primer crédito en la Universidad!

Una vez hayas superado el curso, obtendrás un certificado de reconocimiento académico y podrás solicitar 1 CRÉDITO optativo\* en la secretaría de tu centro.

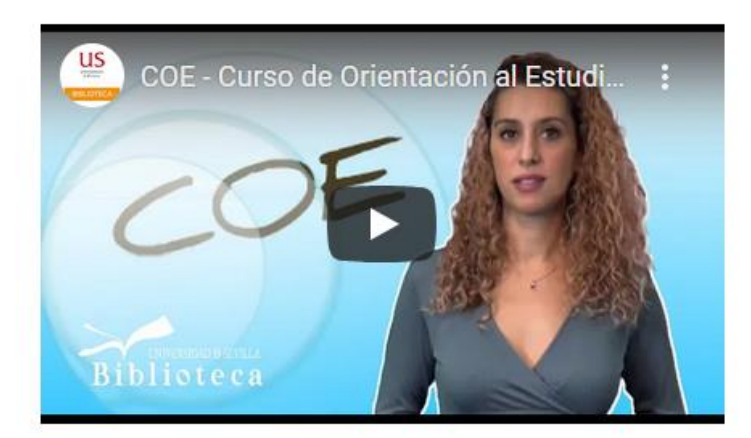

Curso de Orientación al Estudio y Competencias Informáticas e Informacionales 2020/21: tu primer curso en la Universidad, totalmente virtual, que te facilitará el aprendizaje y potenciará tus habilidades digitales (en el uso de las TIC y gestión de la información.)

- Te mostraremos las técnicas de estudio más eficaces.
- Descubrirás qué servicios informáticos te ofrece la Universidad de Sevilla: cómo acceder a ellos, software disponible, recursos que puedes encontrar en la red, cómo adquirir tu identidad digital.
- Y además te ayudamos a buscar y localizar la información útil para tus trabajos de clase, a evaluarla y a respetar los derechos de autor, citando las fuentes y estableciendo "tu privacidad" en la red. La Biblioteca no tendrá secretos para ti.

**[Información sobre el COE en la página web de la BUS:](http://bib.us.es/cursos_orientacion)** 

[http://bib.us.es/cursos\\_orientacion](http://bib.us.es/cursos_orientacion)

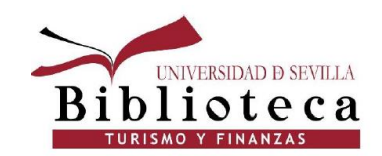

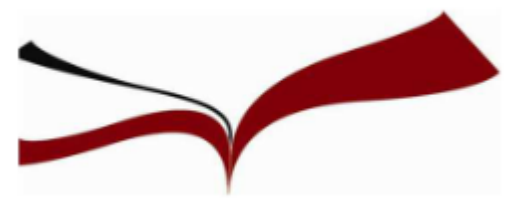

- Curso totalmente virtual a través de la Plataforma de Enseñanza Virtual.
- Una vez finalizado, se puede solicitar 1 crédito en la Secretaría de la Facultad, excepto los alumnos que cursan un Doble Grado.
- También tendrás la posibilidad de subir la nota de la asignatura.
- Solamente disponible para alumnos de nuevo ingreso, no para repetidores.

#### **Cómo acceder a la plataforma virtual:**

- 1. Entrar en la página web de la US
- 2. En Universidad Digital elegir "Enseñanza Virtual"

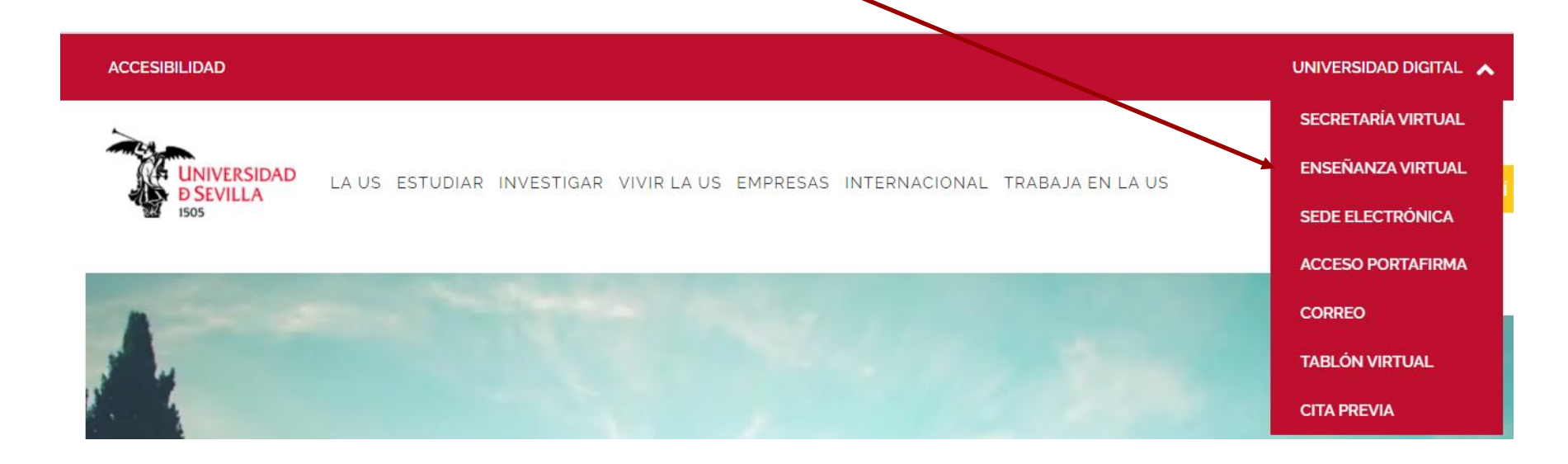

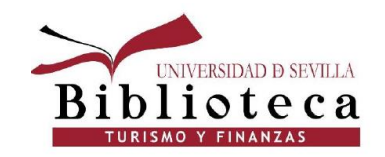

# **Cómo acceder a la plataforma de enseñanza virtual**

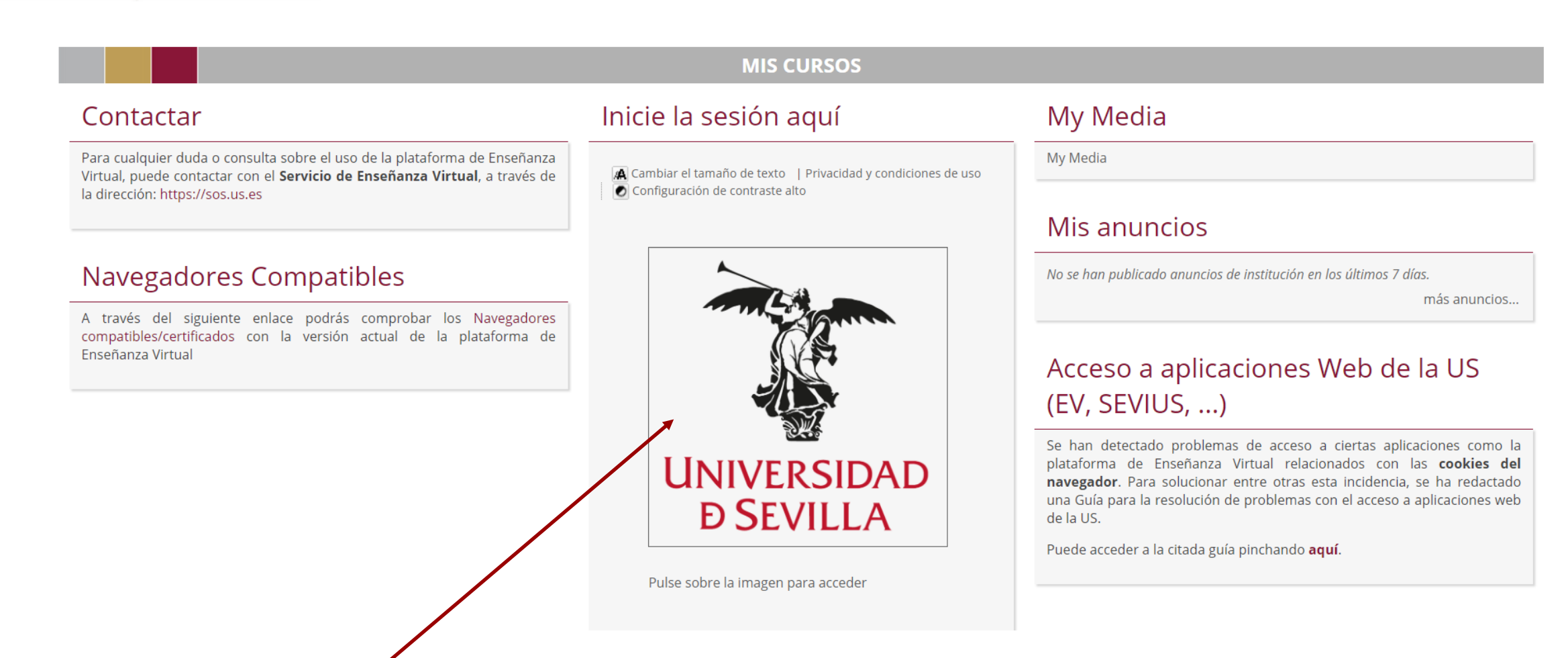

Pinchar sobre la Imagen de la Universidad de Sevilla

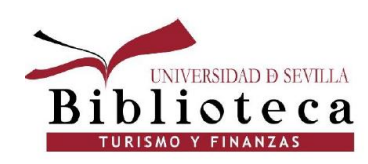

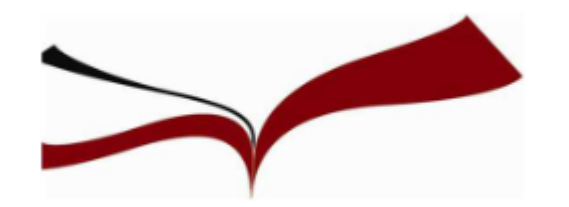

En la plataforma de Enseñanza virtual, dentro de "Mis cursos", para hacer el curso COE tienes que pinchar sobre: "COE (2020- 21) – Facultad de Turismo y Finanzas". Importante: A los alumnos que repiten la asignatura no les aparece disponible.

#### Mis cursos

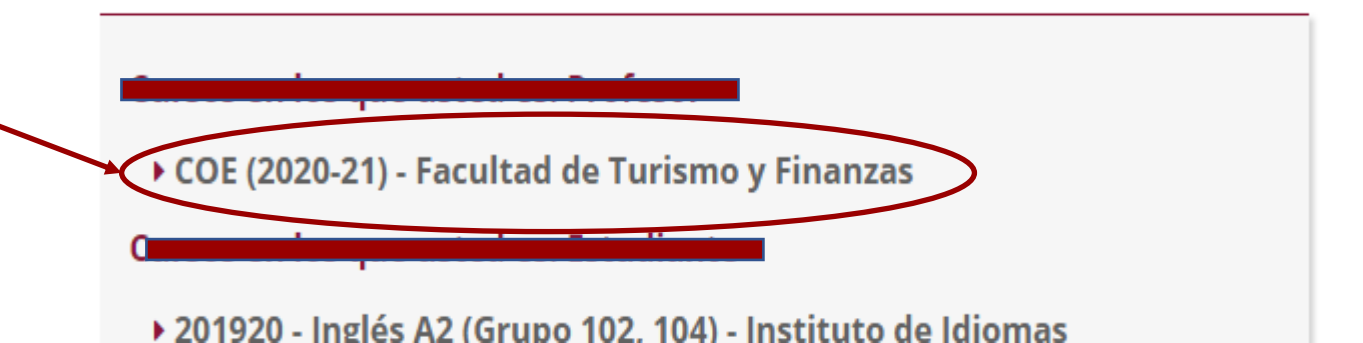

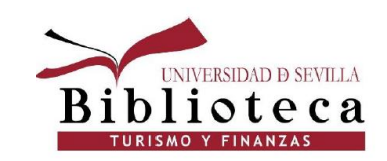

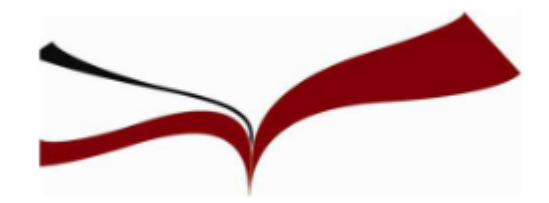

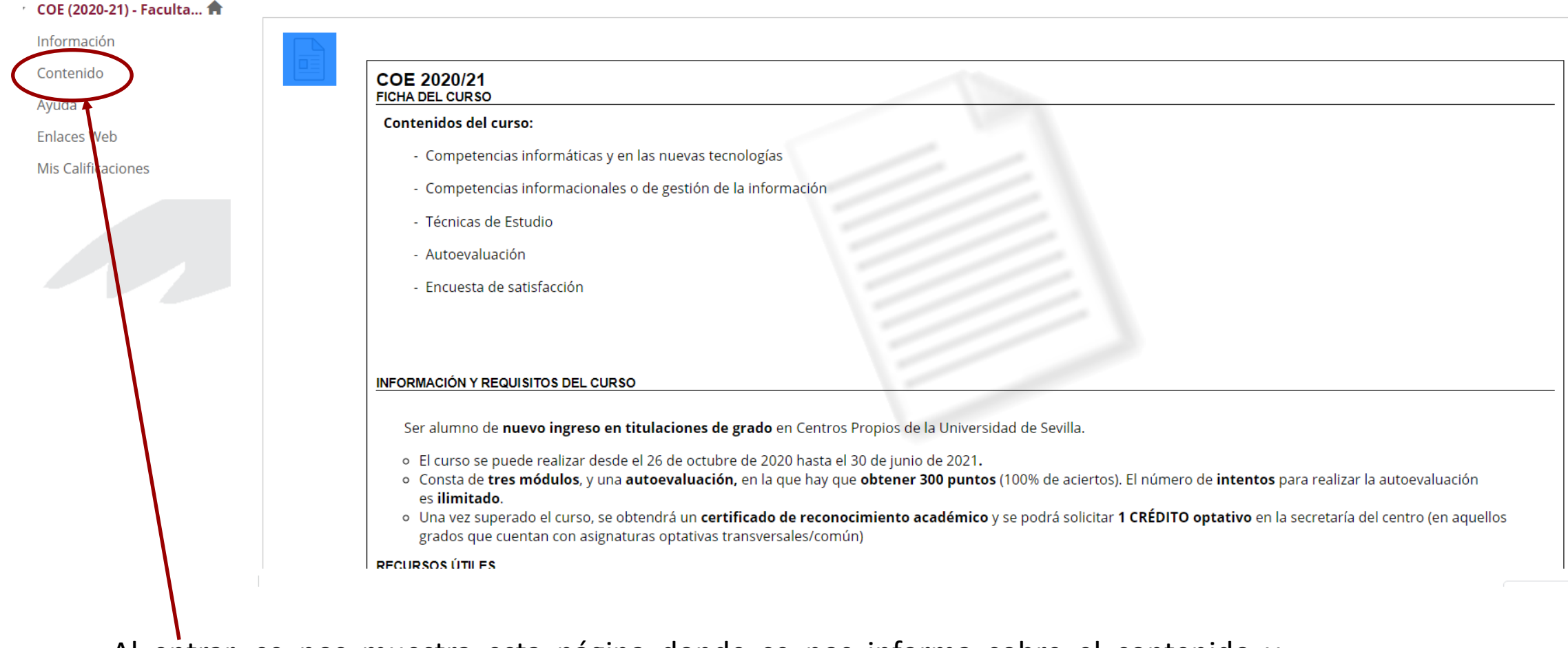

Al entrar, se nos muestra esta página donde se nos informa sobre el contenido y requisitos del curso. Para entrar en las carpetas del curso, pinchar en el menú lateral izquierdo sobre "Contenido".

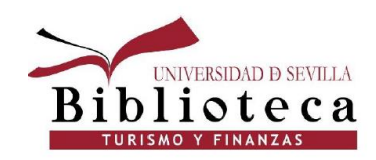

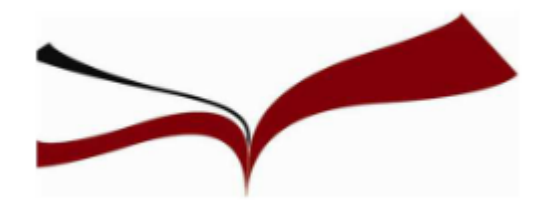

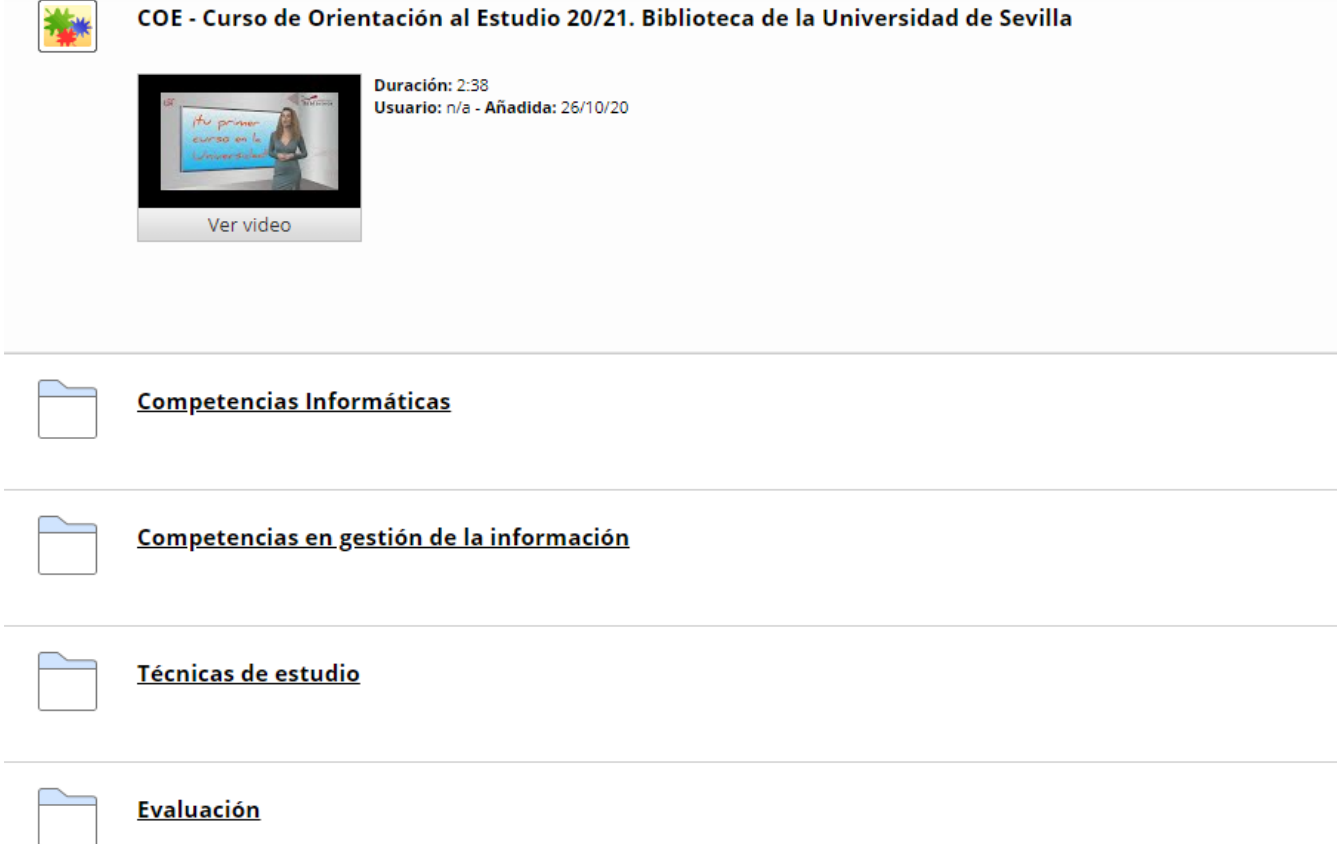

Dentro de contenido vemos un vídeo donde se nos explica qué es el COE, las 3 carpetas de los Módulos del COE, 1 carpeta con la Evaluación y 1 Encuesta. La Evaluación es un test de 30 preguntas sobre el contenido de los Módulos.

Para saber contestar a las preguntas, tenemos que leernos el contenido de las carpetas.

Encuesta de satisfacción. Ya has superado el curso, ahora debes rellenar la encuesta, pulsa aquí

iiNo te llevará más de 2 minutos!!

P

Cuando la rellenes, pulsa en Continuar, no en Salvar y continuar más adelante

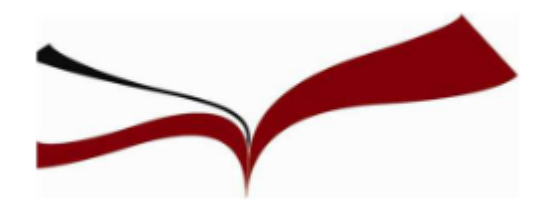

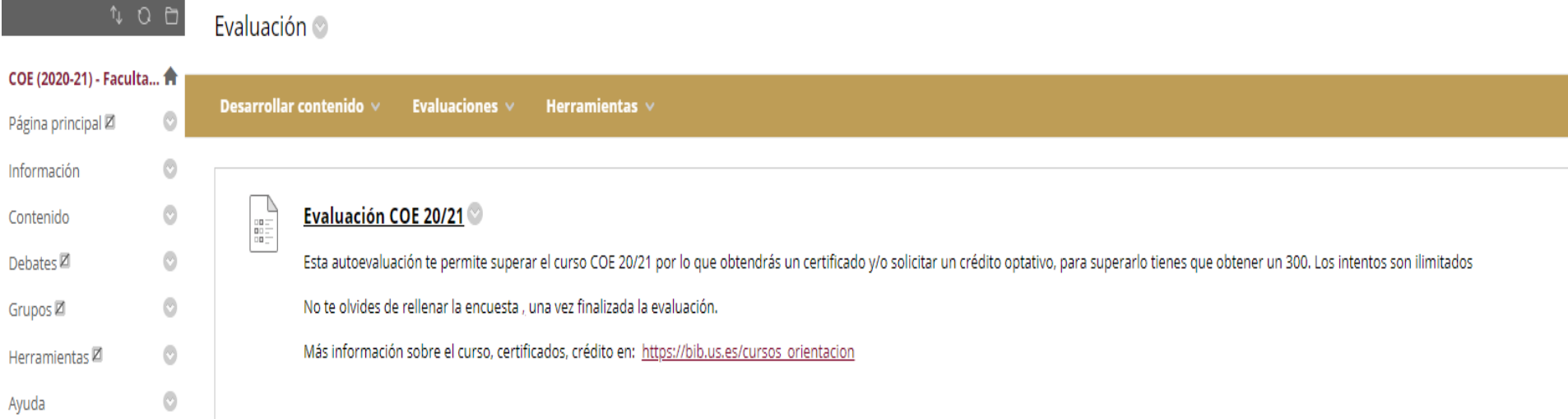

Cuando entramos en la carpeta Evaluación, después de leernos los Módulos, se nos muestra esta pantalla donde se nos explica que la evaluación nos permite superar el curso COE. Para continuar, pinchamos sobre "Evaluación COE 20/21"

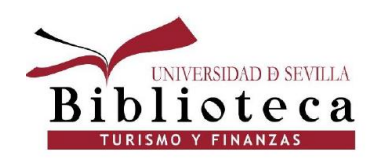

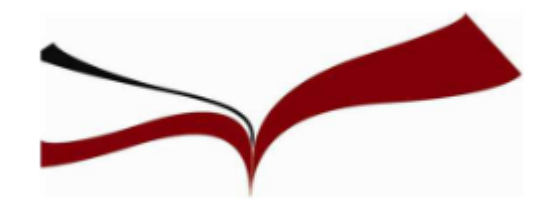

En la siguiente pantalla se nos aclara que el examen permite varios intentos. Para comenzar a hacer el test, hay que pinchar en "Continuar"

**COLLA** 

Continuar: Evaluación COE 20/21

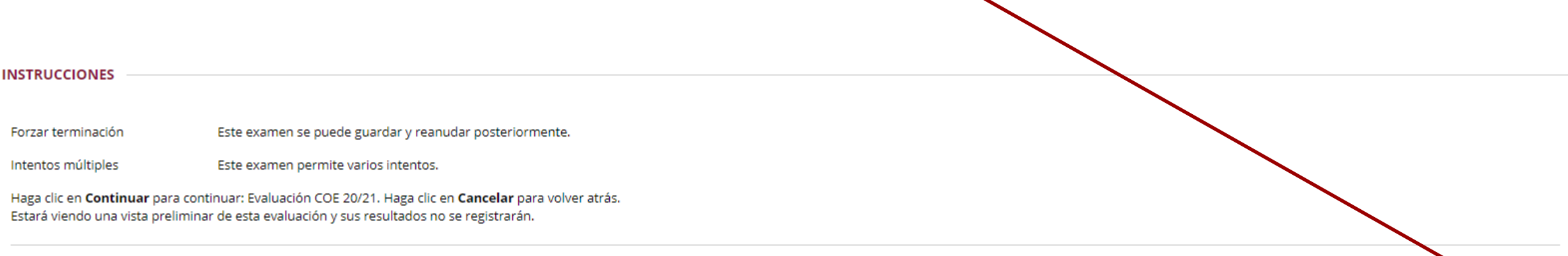

Haga clic en Continuar para comenzar. Haga clic en Cancelar para salir.

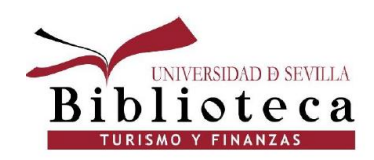

Continuar

Cancelar

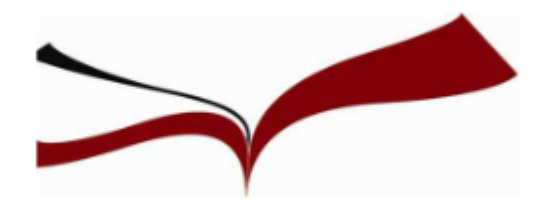

#### Vista preliminar de examen: Evaluación COE 20/21

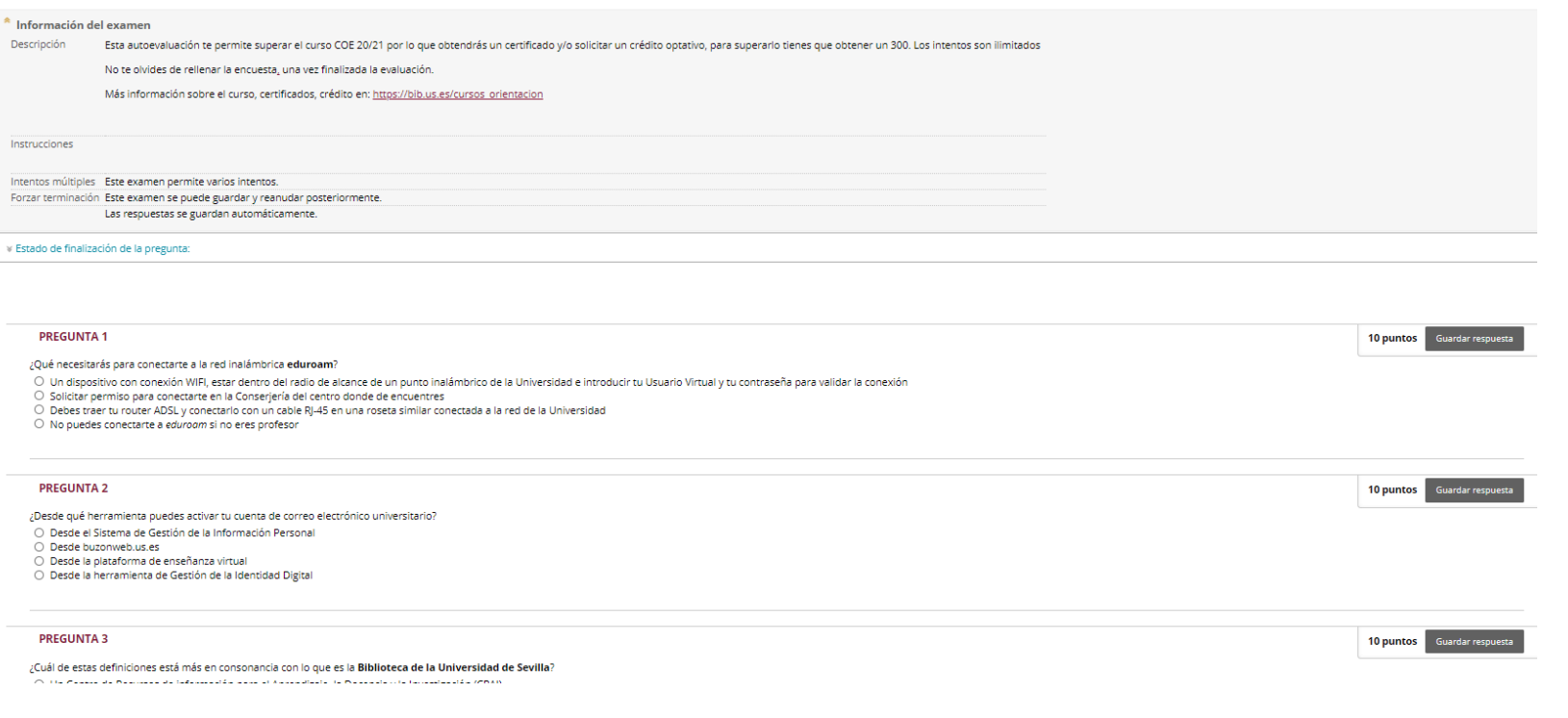

En la siguiente pantalla ya se nos muestran las preguntas. Son 30 y cada una vale 10 puntos. Para superar el COE hay que contestar bien las 30 preguntas y conseguir 300 puntos.

Consejo: Anota en un papel la respuesta que has seleccionado. Te servirá por si contestas alguna pregunta mal y tienes que repetir el test.

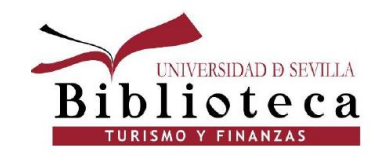

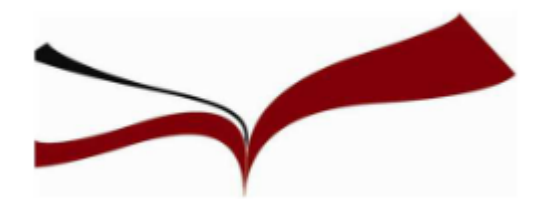

Examen enviado: Evaluación COE 20/21

Examen se ha guardado y enviado.

#### Estudiante:

Examen: Evaluación COE 20/21 Curso: COE (2020-21) - Facultad de Turismo y Finanzas (202021-7) Iniciado: 16/02/21 13:34 Enviado: 17/02/21 8:40 Tiempo utilizado: 19 horas, 6 minutos

Haga clic en Aceptar para consultar los resultados. miércoles 17 de febrero de 2021 08H40' CET

A continuación se nos muestra una serie de datos: nuestro nombre, tiempo empleado, etc. Para ver la puntuación obtenida, pinchamos en "Aceptar", situado en el margen inferior derecho

 $\leftarrow$  Aceptar

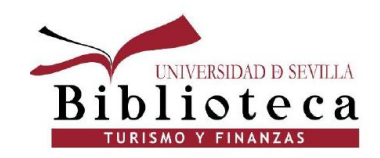

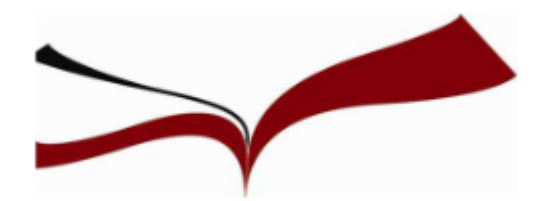

#### Revisar entrega de examen: Evaluación COE 20/21

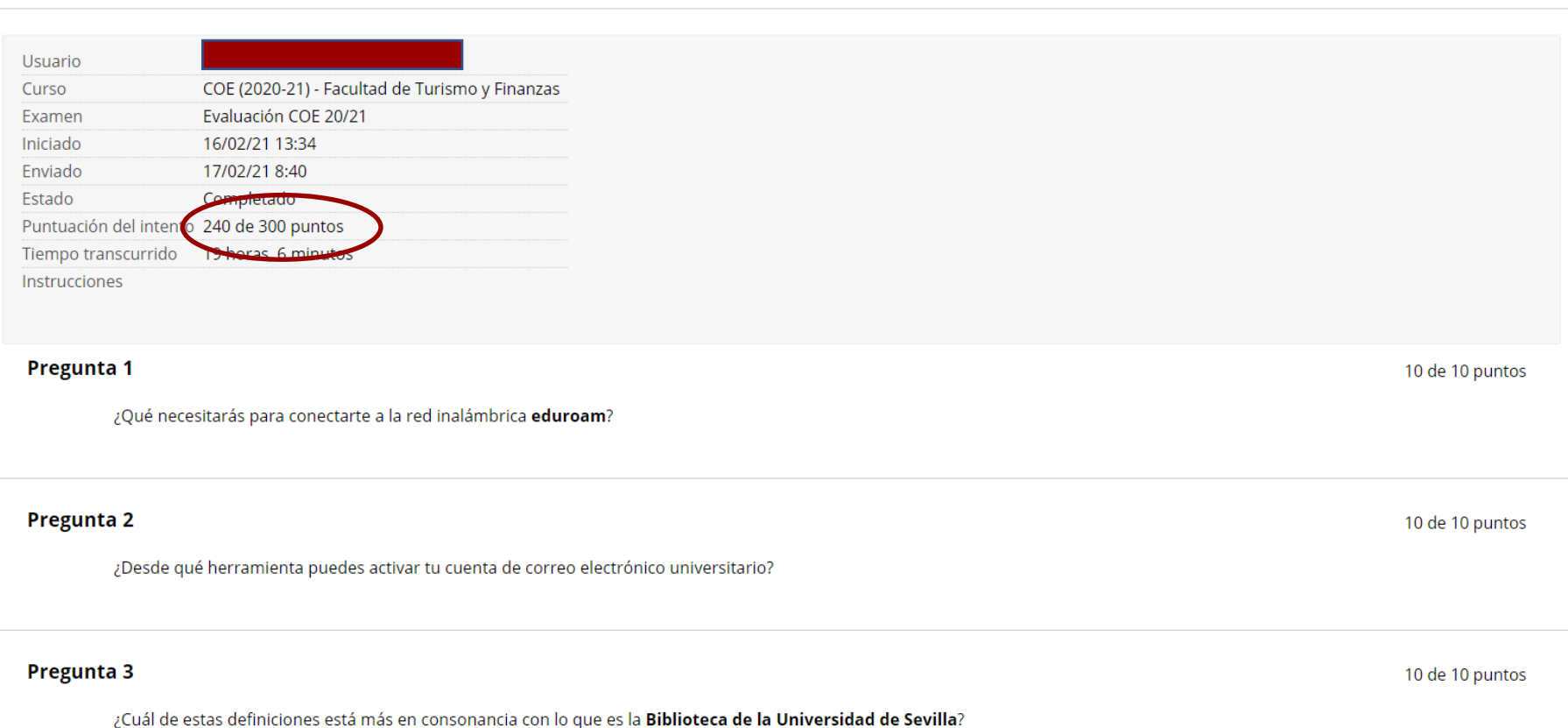

Vemos aquí que esta persona no ha conseguido los 300 puntos, solamente tiene 240. Eso significa que hay preguntas que no ha respondido bien. Abajo te especifica en qué preguntas has conseguido los 10 puntos y en cuáles has obtenido 0. **Muy importante**: Para superar el COE, poder obtener el Certificado y poder solicitar el crédito, hay que tener los 300 puntos.

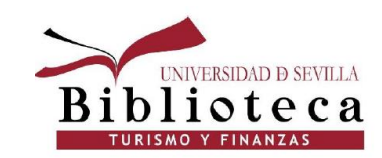

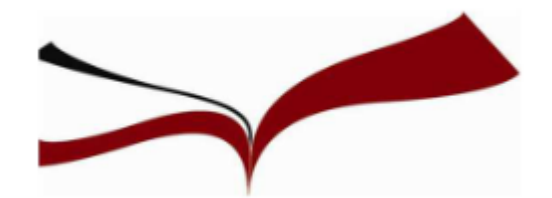

Para poder realizar la encuesta si hemos obtenido los 300 puntos, o para volver a hacer la encuesta si hemos fallado preguntas, pinchamos debajo de la puntuación obtenida en la Pregunta 30 en "Aceptar"

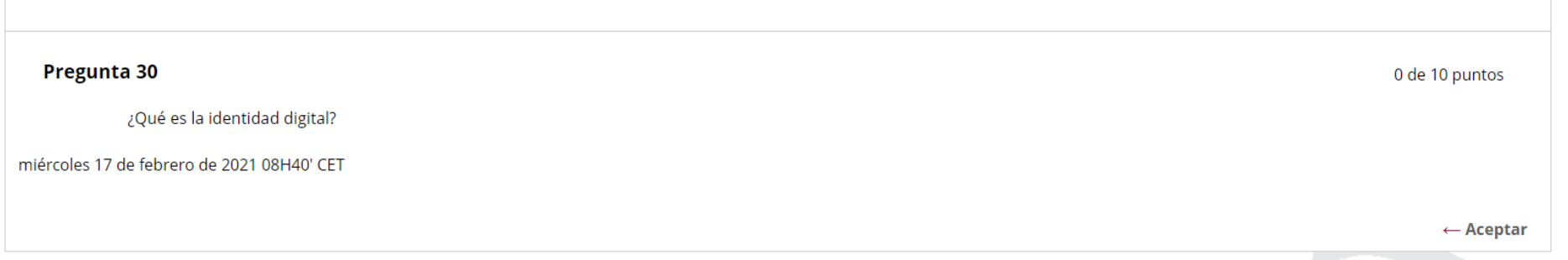

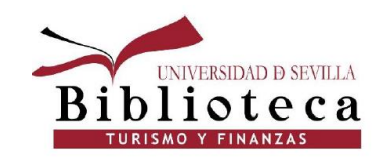

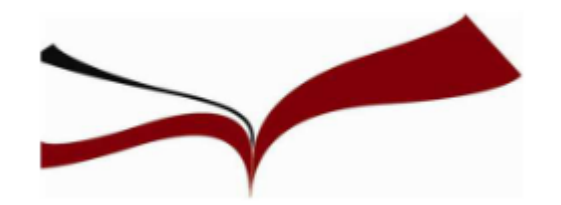

#### **A tener en cuenta:**

- El curso estará disponible en la Plataforma de Enseñanza Virtual hasta el 30 de junio.
- Los alumnos de la asignatura Economía II del Grado en Turismo tienen de plazo para hacer el curso hasta el 30 de abril.
- El certificado de haber realizado el curso COE se recoge en la Secretaría de la Facultad de Turismo y Finanzas y normalmente no lo reciben hasta el otoño del año en curso.
- El crédito se solicita también en la Secretaría. Los alumnos de los Dobles Grados no lo pueden solicitar.
- A los alumnos que repiten alguna asignatura de primero no les aparece el curso COE en la Plataforma de Enseñanza Virtual.
- Por lo tanto, si eres alumno de nuevo ingreso no desaproveches la oportunidad de hacer el COE este curso, ya que no lo podrás hacer más adelante.

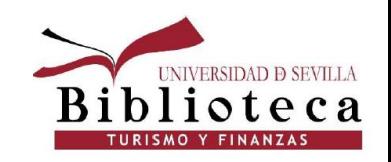

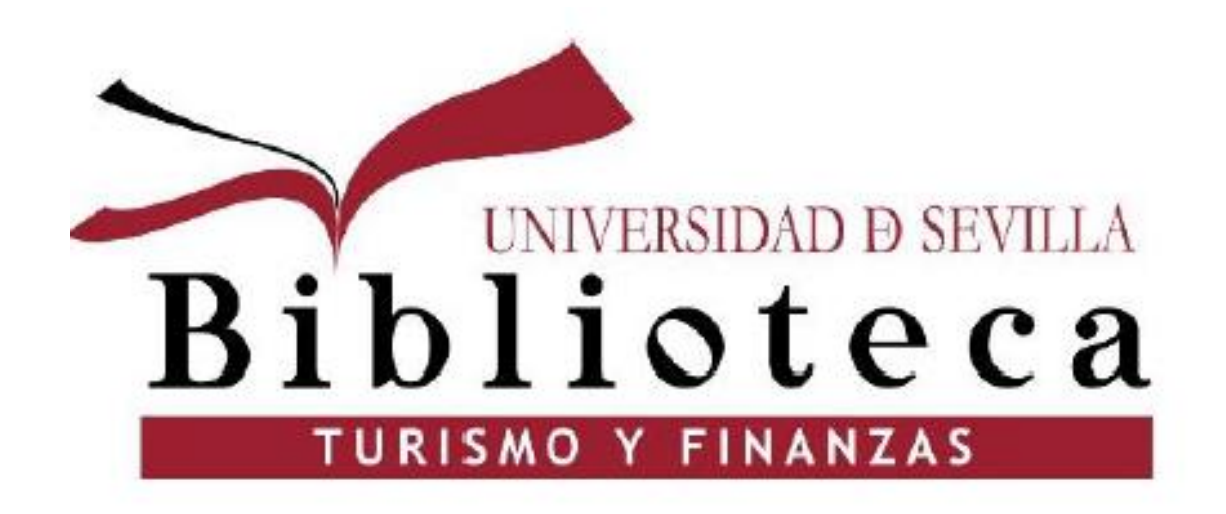

Muchas gracias por vuestra atención. Para más información:

[elosaen@us.es](mailto:elosaen@us.es) [vbravo@us.es](mailto:vbravo@us.es)